#### **Auto TOC**

Starting in Tiki12, a new feature to allow adding an automatic Table Of Contents ("Auto TOC") has been added to the Wiki. And starting in Tiki23, you can have more options via PluginAutoTOC

## Enable it

Auto-toc can be enabled as admin through the admin panel in "Admin home > Wiki > General Preferences (Tab) > Section Automatic table of contents (Page Display before Tiki 15) > Wiki auto-toc"

You can also choose:

- the default for each page (which can be overridden per page)
- If the top TOC should be inserted into the page content or not
- Position left or right
- Offset from the top

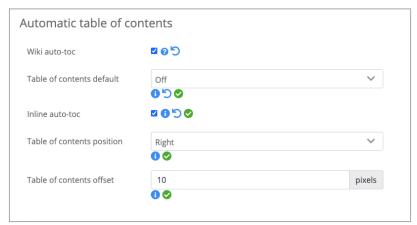

Click to expand

Auto TOC is not included in the print view of the page.

## Usage

Auto-toc will add the TOC in two places.

- 1. A static TOC located at the top of the page. The TOC is inserted into the page content at runtime.
  - Example:

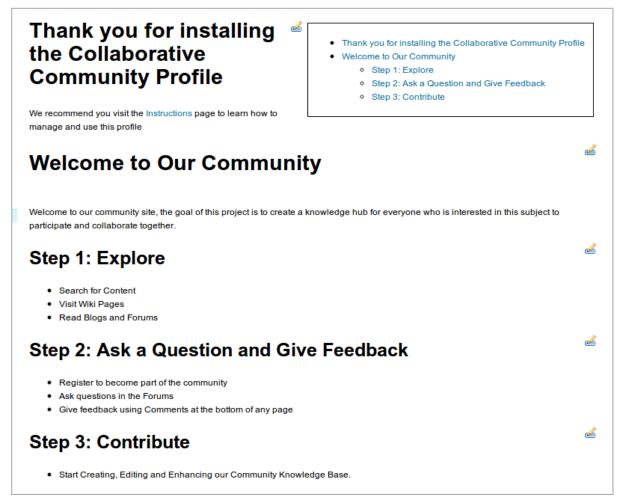

Click to expand

- 2. A floating TOC, located at the top of the browser window. This TOC is only visible when you scroll down past the top of the page.
  - Example:

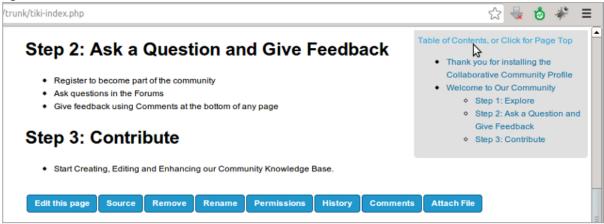

Click to expand

Additionally, you can also see it in action in the screencast below.

{flash type="url" movie="https://dev.tiki.org/display372" width="550" height="500"}

#### Disable it in some pages

You can disable it in some wiki pages. In order to do so, edit the page, go to the properties tab, and set "Page display options > Automatic Table of Contents generation" to "off":

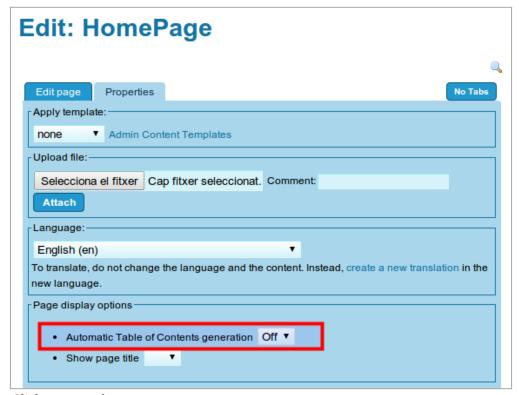

Click to expand

# Related pages

- PluginToc
- PluginMaketoc makes a table of contents from the headings on a page

## Aliases

- Autotoc
- Auto-toc